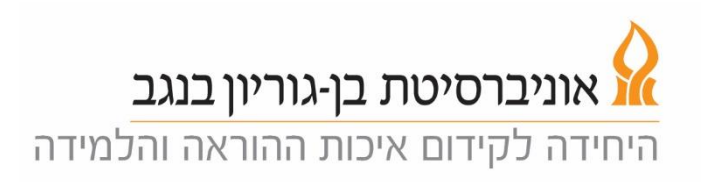

.1 אם השיעור שלכם אינו מופיע ברשימת השיעורים. לחצו על Now Meet בעמודה

השמאלית למעלה ואז על הכפתור הירוק Meet Now:

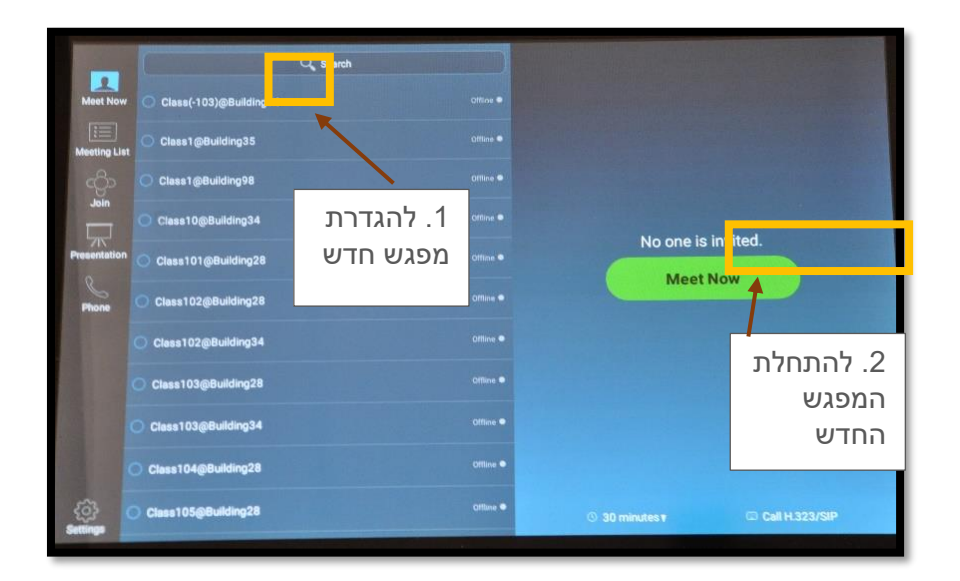

- 2. יפתח הפאנל של הזום. לחצו על כפתור הinformation (על ה-"i" בקצה הימני של הכיתוב למעלה)
- .3 אם מצטרפיםות סטודנטיםיות מרחוק, שלחו אליהם )באמצעות אתר המודל או אחד.ת המשתתפיםות בכיתה( את פרטי המפגש )Password ,ID Meeting):

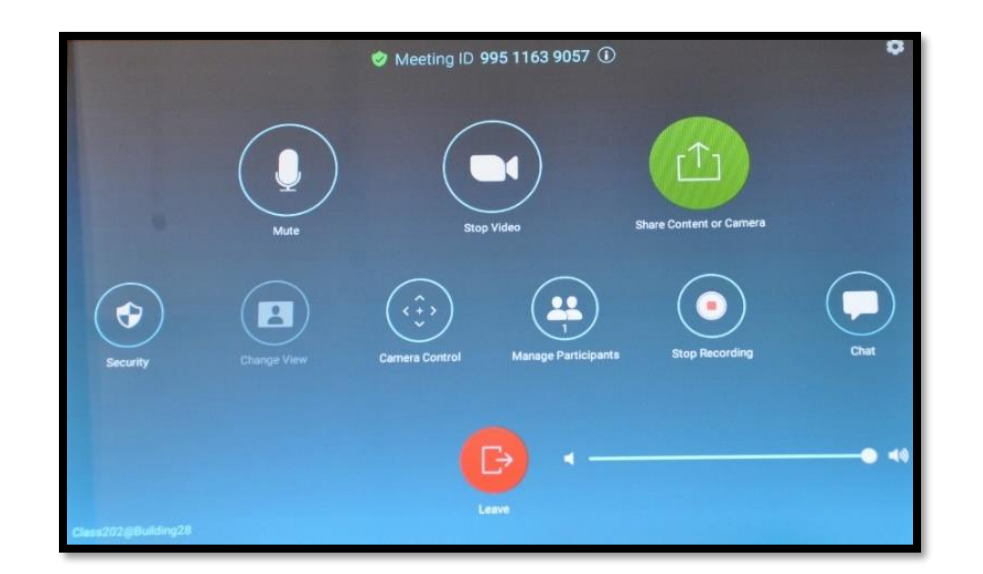

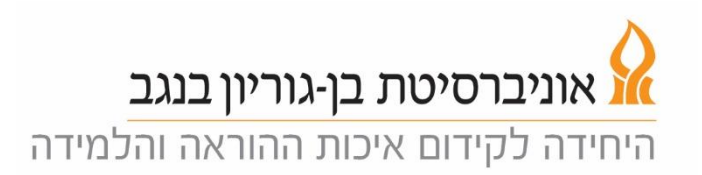

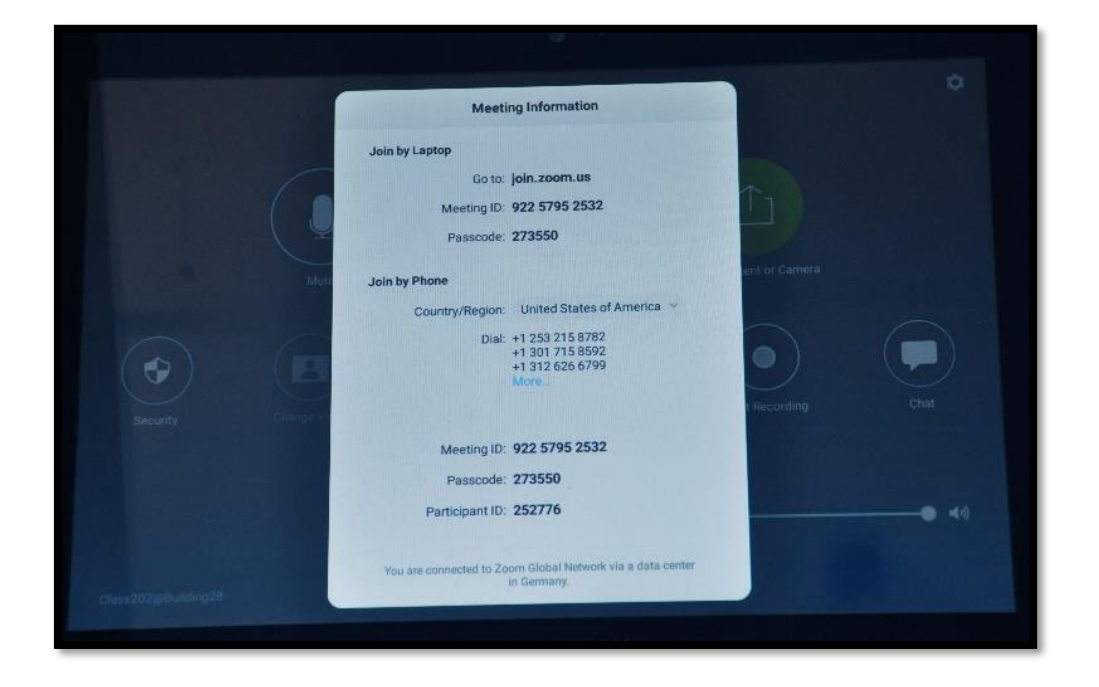